**Katie Cunningham** 

#### Sams Teach Yourself

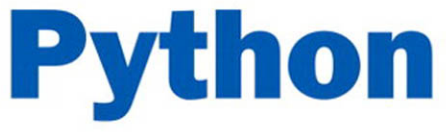

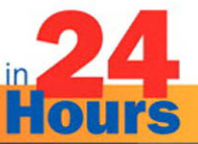

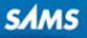

#### FREE SAMPLE CHAPTER

SHARE WITH OTHERS

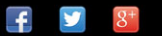

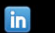

**Ju** 

Katie Cunningham

# Sams Teach Yourself Python

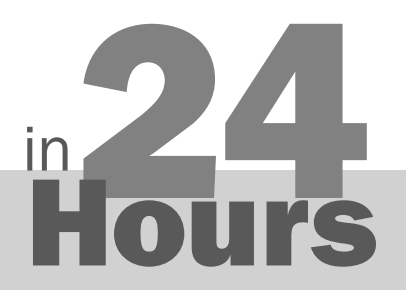

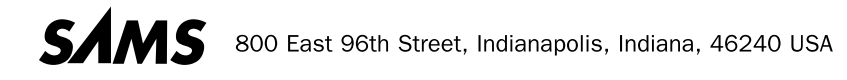

#### Sams Teach Yourself Python in 24 Hours

Copyright © 2014 by Pearson Education, Inc.

All rights reserved. No part of this book shall be reproduced, stored in a retrieval system, or transmitted by any means, electronic, mechanical, photocopying, recording, or otherwise, without written permission from the publisher. No patent liability is assumed with respect to the use of the information contained herein. Although every precaution has been taken in the preparation of this book, the publisher and author assume no responsibility for errors or omissions. Nor is any liability assumed for damages resulting from the use of the information contained herein.

ISBN-13: 978-0-672-33687-4 ISBN-10: 0-672-33687-1

Library of Congress Control Number: 2013944085

Printed in the United States of America

First Printing October 2013

#### **Trademarks**

All terms mentioned in this book that are known to be trademarks or service marks have been appropriately capitalized. Sams Publishing cannot attest to the accuracy of this information. Use of a term in this book should not be regarded as affecting the validity of any trademark or service mark.

#### Warning and Disclaimer

Every effort has been made to make this book as complete and as accurate as possible, but no warranty or fitness is implied. The information provided is on an "as is" basis. The author and the publisher shall have neither liability nor responsibility to any person or entity with respect to any loss or damages arising from the information contained in this book.

#### Bulk Sales

Sams Publishing offers excellent discounts on this book when ordered in quantity for bulk purchases or special sales. For more information, please contact

**U.S. Corporate and Government Sales 1-800-382-3419 corpsales@pearsontechgroup.com** 

For sales outside of the U.S., please contact

**International Sales international@pearsoned.com**

#### **Editor-in-Chief**

Mark Taub

**Executive Editor**  Debra Williams Cauley

 **Development Editor**  Michael Thurston

**Managing Editor**  Kristy Hart

**Project Editor**  Andy Beaster

**Copy Editor**  Bart Reed

 **Indexer**  Lisa Stumpf

 **Proofreader**  Dan Knott

**Technical Editors**  Doug Hellmann Gabriel Nilsson

 **Publishing Coordinator**  Kim Boedigheimer

**Cover Designer**  Mark Shirar

**Senior Compositor**  Gloria Schurick

## Contents at a Glance

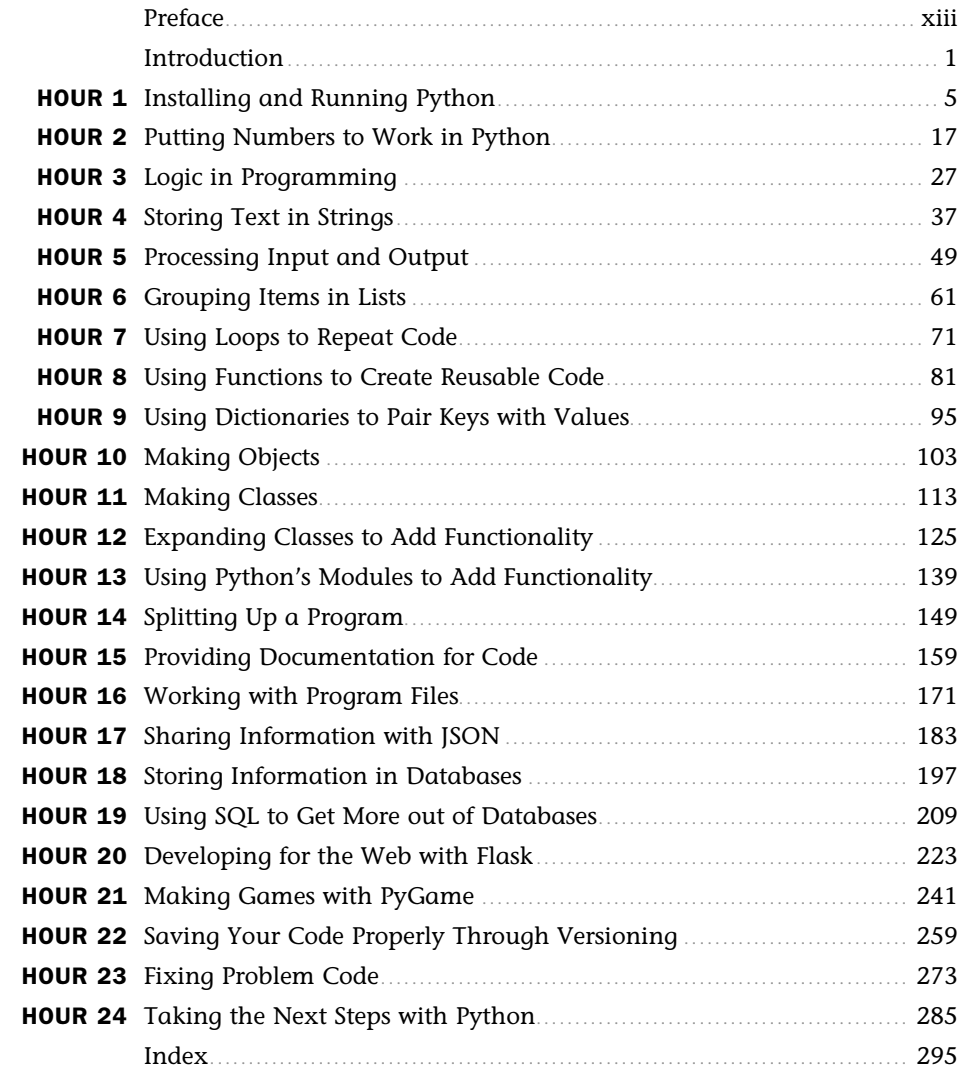

## <span id="page-4-0"></span>**Table of Contents**

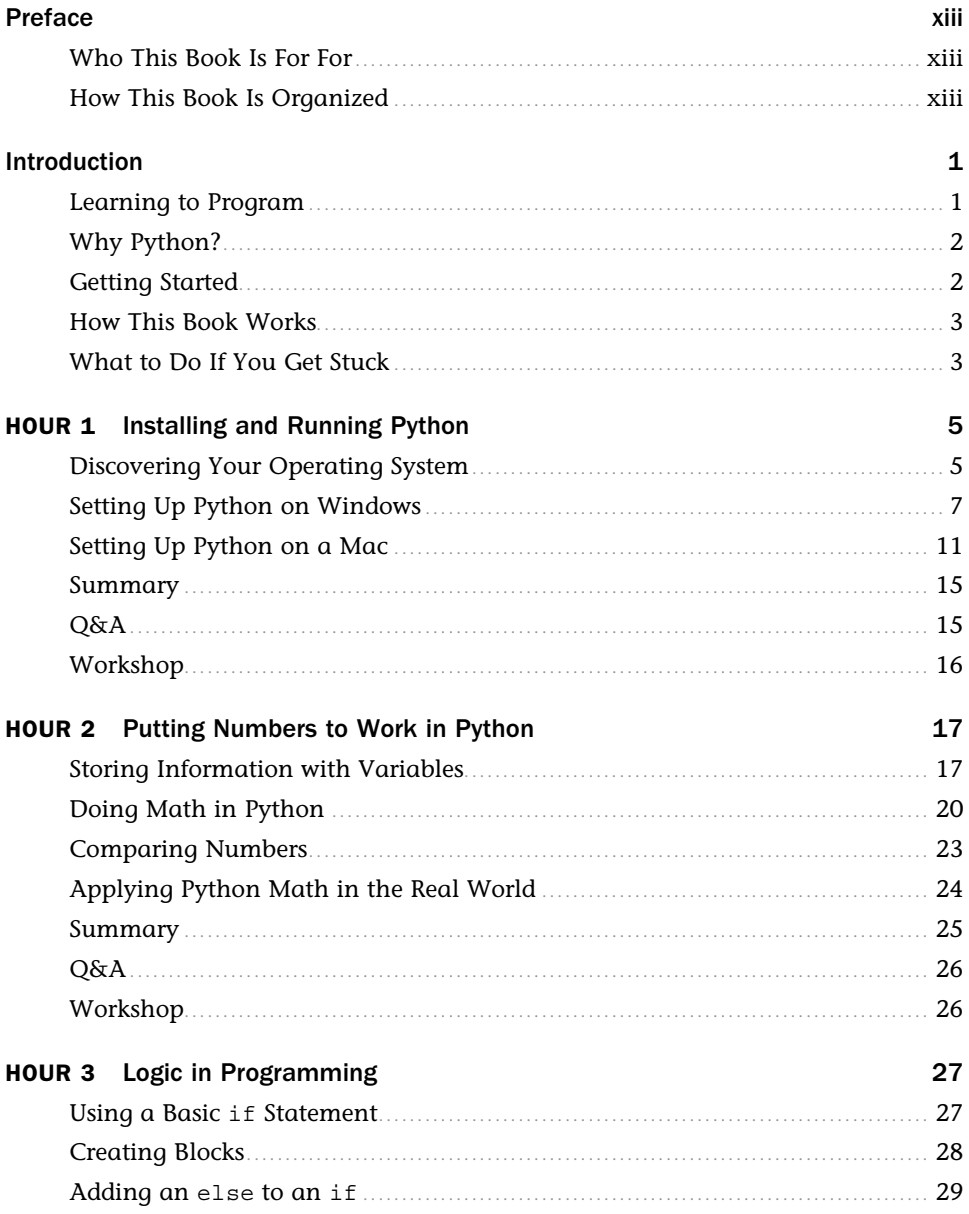

<span id="page-5-0"></span>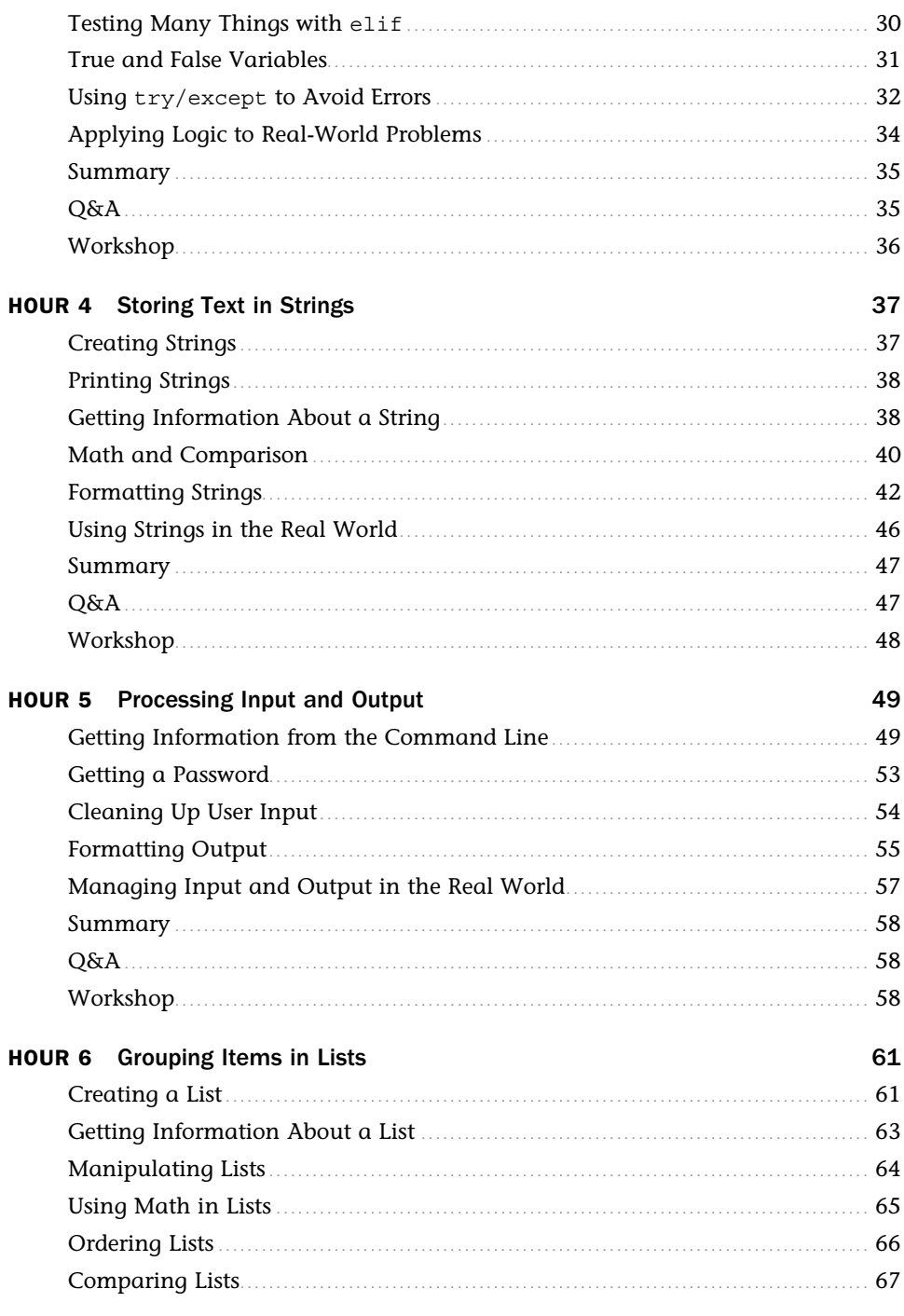

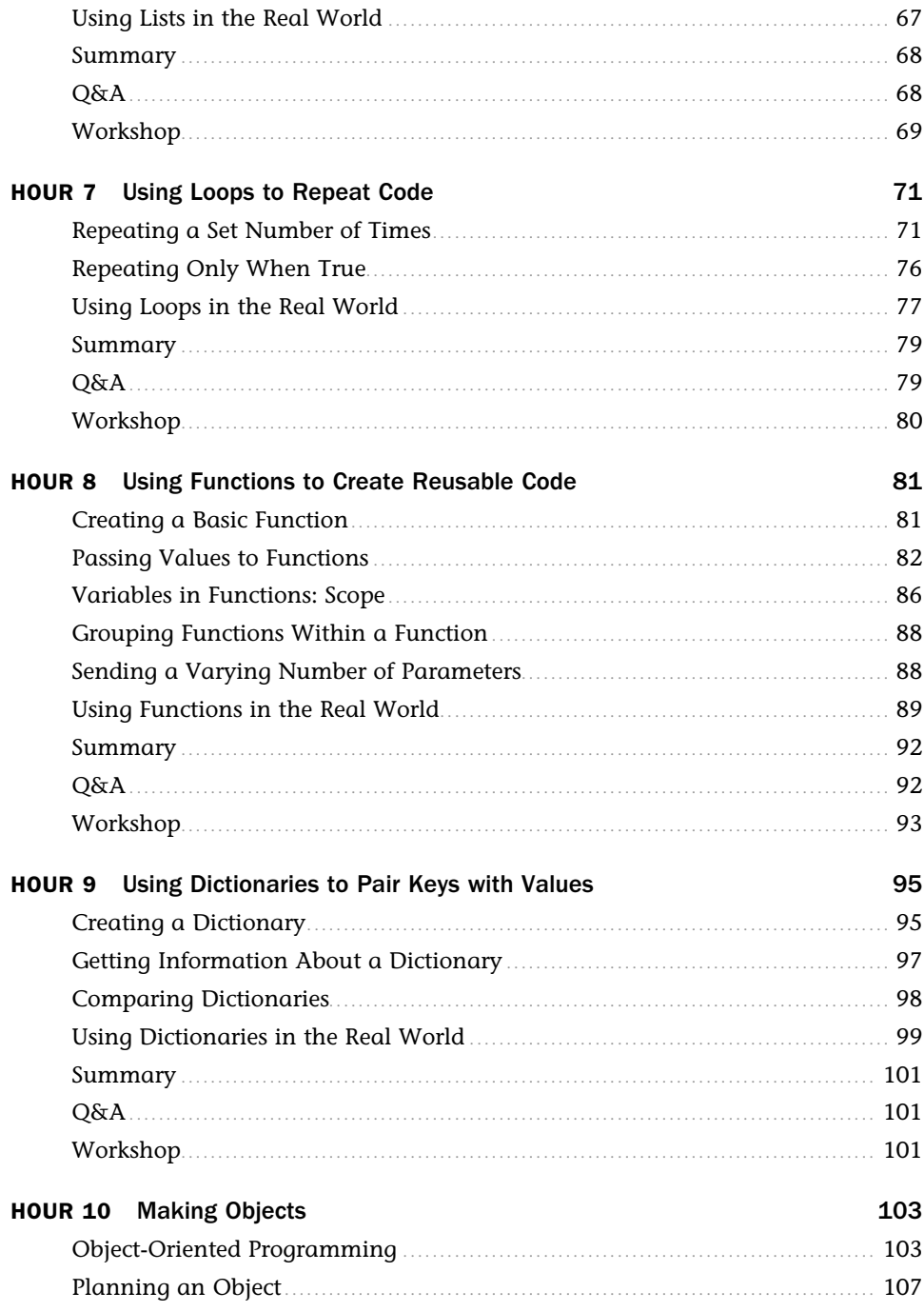

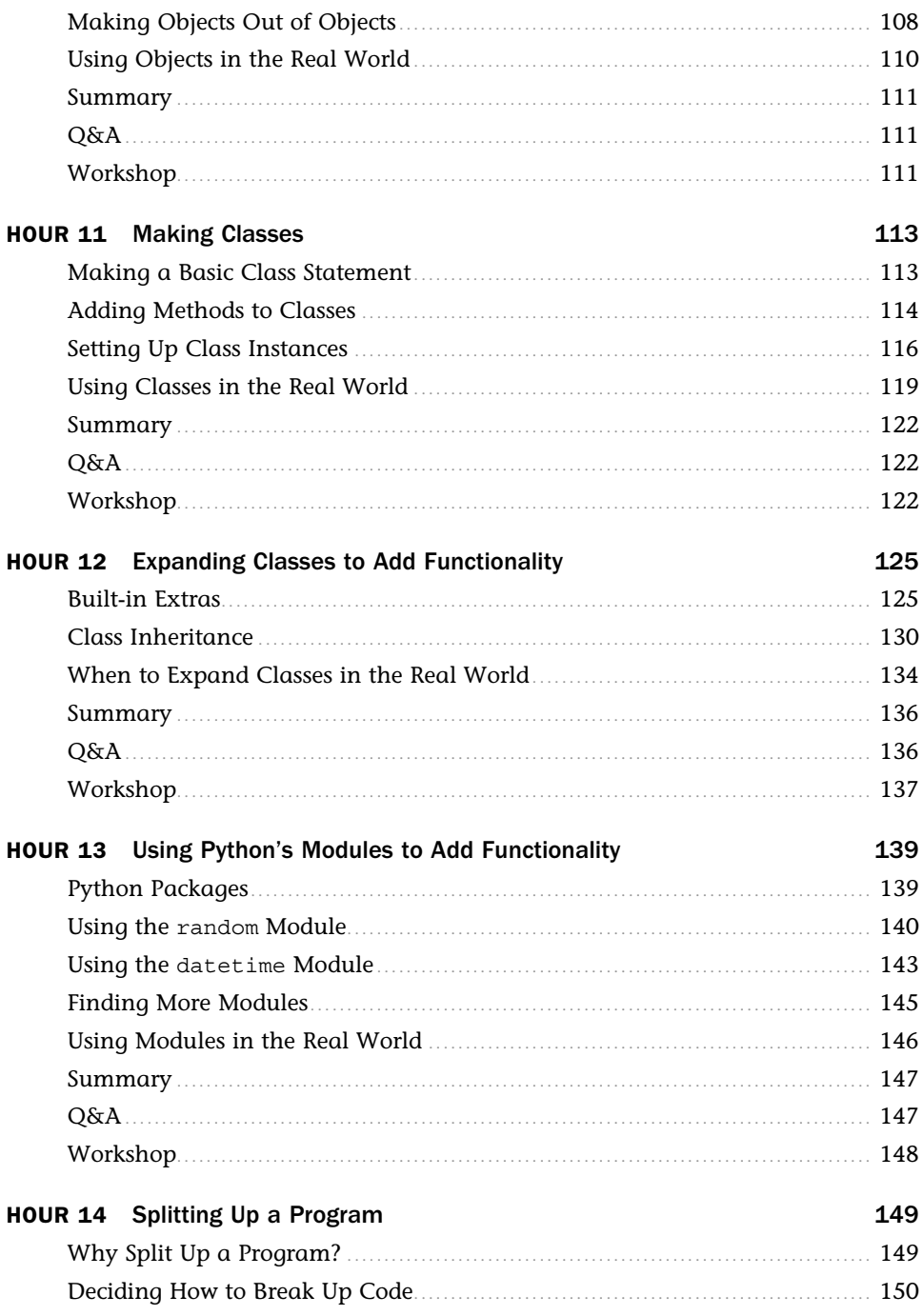

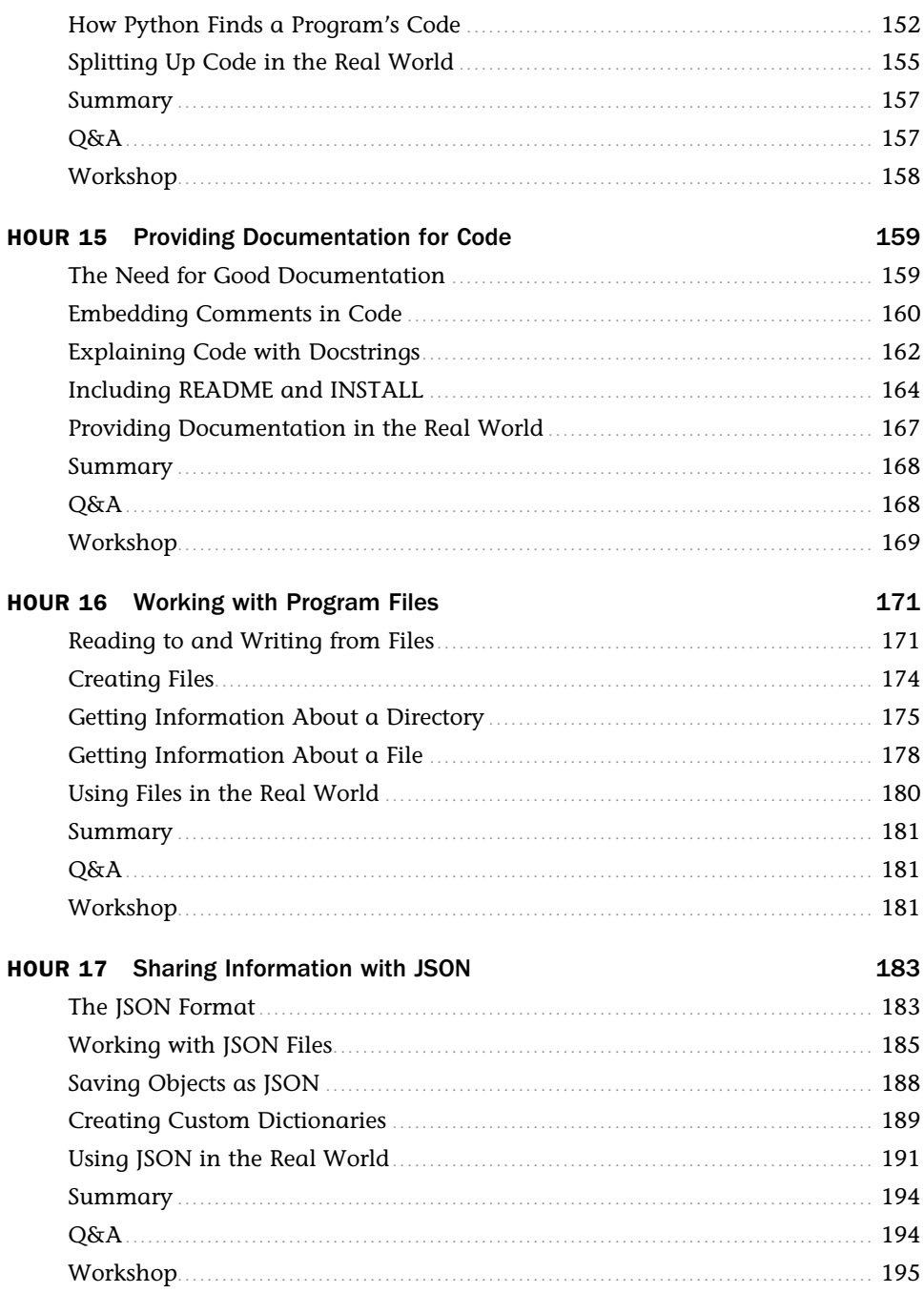

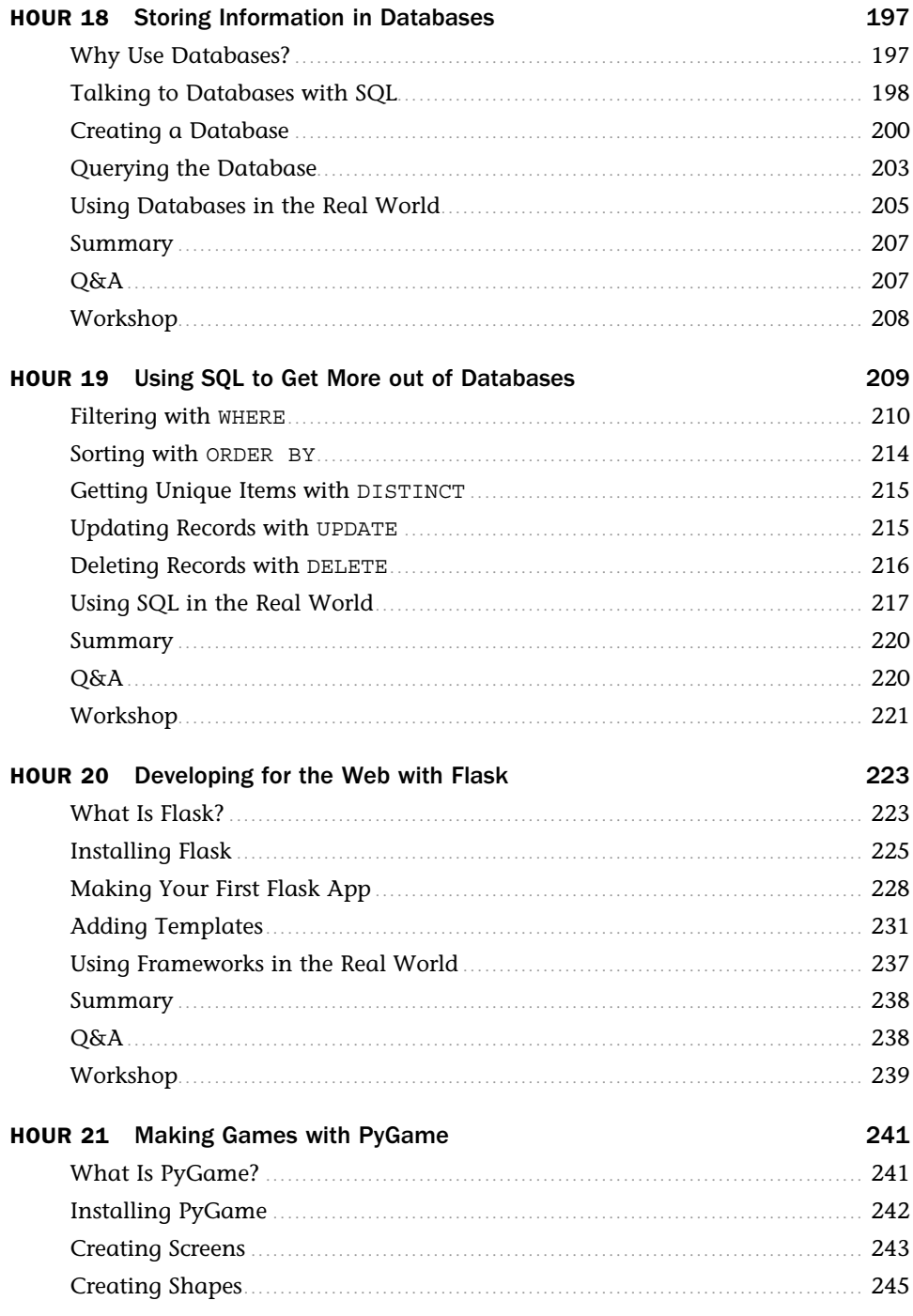

![](_page_10_Picture_7.jpeg)

<span id="page-11-0"></span>![](_page_11_Picture_7.jpeg)

#### Index

#### 295

## About the Author

**Katie Cunningham** is a Python developer at Cox Media Group. She's a fervent advocate for Python, open source software, and teaching people how to program. She's a frequent speaker at open source conferences, such as PyCon and DjangoCon, speaking on beginners' topics such as someone's first site in the cloud and making a site that is accessible to everyone.

She also helps organize PyLadies in the DC area, a program designed to increase diversity in the Python community. She has taught classes for the organization, bringing novices from installation to writing their first app in 48 hours.

Katie is an active blogger at her website (http://therealkatie.net), covering issues such as Python, accessibility, and the trials and tribulations of working from home.

Katie lives in the DC area with her husband and two children.

## **Dedication**

*This is dedicated to my family, who helps keep me sane every time I decide to do this again. Jim, thank you for picking up the slack. Mom, thank you for taking the kids and offering help every time I started to look like I was going to fall over. Kids, thank you for being okay with all the delivery food.* 

## Acknowledgments

This book wouldn't have happened without the help from quite a few people.

First, my editor, Debra Williams Cauley, has been both patient and enthusiastic. Without her, I don't know if I would have ever hit the deadline.

A special thanks goes to my tech editors, Doug Hellmann and Gabriel Nilsson. They were machines when it came to catching my glaring errors, and their suggestions only made this book stronger. Also, a thanks goes out to Richard Jones, who took the time to review my PyGame chapter.

Thanks to Michael Thurston, who made me sound fabulous. I swear, one of these days, I'll learn to spell "installation" right.

Finally, a thank you goes out to the Python community, who has been on hand every time I had a question, needed a sanity check, or just needed some inspiration. You guys are my home.

## <span id="page-14-0"></span>[Preface](#page-4-0)

#### <span id="page-14-1"></span>Why Python?

I get this question quite a bit. Why should someone learning to program learn Python? Why not a language that was made for beginners, such as Scratch? Why not learn Java or C++, which most colleges seem to be using?

<span id="page-14-2"></span>Personally, I believe that Python is an ideal language for beginners. It runs on multiple systems. The syntax (the grammar of the language) isn't fussy. It's easy to read, and many people can walk through a simple script and understand what it's doing without ever having written a single line of code.

It's also ideal because it's easy for a beginner to move on to more advanced projects. Python is used in a number of areas, from scientific computing to game development. A new programmer can almost always find one, if not multiple, projects to fit their tastes.

### [Who This Book Is For](#page-4-0)

This book is for those who have never programmed before and for those who have programmed some but now want to learn Python. This is not a book for those who are already experienced developers.

It is assumed you have a computer you have admin rights to. You'll need to install Python, as well as multiple libraries and applications later in the book. The computer does not need to be terribly powerful.

You should also have an Internet connection in order to access some of the resources.

### [How This Book Is Organized](#page-4-0)

This book covers the basics of programming in Python as well as some advanced concepts such as object-oriented programming.

- $\blacktriangleright$  The Introduction and Hour 1 cover the background of Python and installation.
- $\blacktriangleright$  Hours 2–7 cover some basics of programming, such as variables, math, strings, and getting input.
- $\blacktriangleright$  Hours 8-12 cover advanced topics. Functions, dictionaries, and object-oriented programming will be discussed.
- $\blacktriangleright$  Hours 13–15 discuss using libraries and modules, as well as creating your own module.
- $\blacktriangleright$  Hours 16–19 cover working with data, such as saving to files, using standard formats, and using databases.
- $\blacktriangleright$  Hours 20 and 21 give a taste of some projects outside of the standard library. In these hours, you will explore creating dynamic websites and making games. These hours are not meant to be complete lessons, but serve instead as a starting point for learning more.
- Hours 22 and 23 go over how to save your code properly, and how to find answers when something has gone wrong.
- $\blacktriangleright$  Hour 24 goes over what projects you can get involved with, what resources can help you learn more, and how to get more involved in the Python community.

## We Want to Hear from You!

As the reader of this book, youare our most important critic and commentator. We value your opinion and want to know what we're doing right, what we could do better, what areas you'd like to see us publish in, and any other words of wisdom you're willing to pass our way.

We welcome your comments. You can email or write to let us know what you did or didn't like about this book—as well as what we can do to make our books better.

Please note that we cannot help you with technical problems related to the topic of this book.

When you write, please be sure to include this book's title and author as well as your name and email address. We will carefully review your comments and share them with the author and editors who worked on the book.

- Email: consumer@samspublishing.com
- Mail: Sams Publishing ATTN: Reader Feedback 800 East 96th Street Indianapolis, IN 46240 USA

## Reader Services

Visit our website and register this book at informit.com/register for convenient access to any updates, downloads, or errata that might be available for this book.

## [Introduction](#page-4-0)

<span id="page-17-1"></span><span id="page-17-0"></span>Many people idly contemplate learning how to code. It seems like something that could be of use, but many are too intimidated to jump in and try. Maybe they believe it's too late to start learning a skill like programming, or they believe they don't have enough time. Maybe they get lost too quickly, because the book they found is written for someone with previous experience with coding. It seems like an impossible task. The goal of this book is to break down the concepts behind programming into bite-sized chunks that are easy to digest as well as immediately useful.

### [Learning to Program](#page-4-0)

For many people, learning to program seems like an impossible task. It's painted as a field that requires a crazy amount of math, years of education and training, and, once you're done with that, endless hours of constantly banging away at a keyboard.

The truth is, although becoming a full-time developer can take quite a bit of dedication, learning how to write code can be easy. As more of our life touches computers, learning to write code to control them can enhance any career, no matter how nontechnical it may seem. An elementary school teacher might make a website to help students learn their vocabulary. An accountant could automate calculations that normally have to be done by hand. A parent could create a home inventory system to help with generating grocery lists. Nearly every profession and hobby can be enhanced through learning to program.

To put it simply, computers are stupid. Without human input, they don't know what to do. Code is a set of instructions that tells the computer not only what to do, but how to do it. Everything on your computer, from the largest applications (such as Word and video games) to the smallest (such as a calculator), is based on code.

Most code on your computer will be compiled already as an .exe or .app file. For the exercises in this book, we'll either be running them from a file or using the interpreter (which we'll get to in Hour 1, "Installing and Running Python").

### <span id="page-18-2"></span><span id="page-18-0"></span>[Why Python?](#page-4-0)

Python is a language that is lauded for its readability, its lack of fussiness, and how easy it is to teach. Also, unlike some languages that are created specifically for teaching, it's used in countless places outside of the classroom. People have used Python to write everything from websites to tools for scientific work, from simple scripts to video games. The following is a non-exhaustive list of programs written in Python:

- ▶ **YouTube—**A popular site for viewing and sharing videos.
- ▶ **The Onion—**A parody news site.
- <span id="page-18-1"></span>▶ **Eve Online—**A video game set in space.
- ▶ **The Washington Post**—The website runs off of Django, a framework written in Python.
- ▶ **Paint Shop Pro—**An image-editing software package.
- ▶ **Google—**A significant number of applications at Google use Python.
- ▶ **Civilization IV—**A turn-based simulation game.

Python may appear simple, but it's incredibly powerful.

### [Getting Started](#page-4-0)

Before we get started, let's go over a list of some things you're going to need. You absolutely must have all these things before you can start learning Python. Here's what you will need:

- ▶ **Admin access—**Python doesn't require a very powerful computer to run, but you will need a computer that you have permission to install things on.
- ▶ **Internet access—**We're going to be downloading installers, and, later on, talking to web services. It doesn't need to be a fast connection, because many of the items we'll be downloading are rather small.
- ▶ **A computer—**It doesn't need to be brand new, but the faster your computer is, the faster your code should run. A computer built in the past five years should be fine.
- ▶ **Space—**A dedicated workspace can greatly enhance your ability to pick up new concepts. It should be free from distractions, such as TV.
- ▶ **No distractions—It's almost impossible to learn something new if you have family mem**bers interrupting you, phones buzzing, or a TV blaring in the background. A good pair of noise-canceling headphones can be a wonderful asset—if you can't get rid of people and ambient noise.

<span id="page-19-2"></span><span id="page-19-0"></span>For most people, the last two items can be the most difficult to get in place, but they're invaluable. Not only will you need them while learning, but you'll need them once you're done with this book and moving on to your own projects. Writing code is a creative endeavor, and requires time and space to do.

### [How This Book Works](#page-4-0)

Each chapter is meant to be completed in one hour or less. That includes reading the text and doing the exercises. Ideally, the exercises should be done directly after reading a chapter, so try to set aside time when you not only can focus, but have access to your computer. Not every chapter will require Internet access (those that do will warn you before you dive in).

<span id="page-19-1"></span>It may be tempting to dive in to the next chapter after finishing one, but try to give yourself a break. Your brain needs time to integrate the new information, and you need to be rested before diving into more new material.

### [What to Do If You Get Stuck](#page-4-0)

There is one thing that applies to every person who writes code: You will get stuck. Sometimes a new concept doesn't seem to be clicking. Sometimes an error won't go away. There are days when everything you touch seems to break.

The key to getting past days like these is to not give in to frustration. Get up, move away from the computer, and go for a walk. Make a cup of tea. Talk to a friend about anything but your misbehaving code. Give yourself a chance to unwind.

When you've given yourself some space from the problem, do a quick self-assessment. Are you tired? A tired developer is a bad developer, no matter how experienced he or she is. Sometimes a bit of coffee helps, but most of the time what you need is some sleep.

If you're not tired, try re-reading the chapter. It might be time to break out the highlighters or take notes. Are some of the terms unfamiliar? Try searching for these terms online.

Is the code not working? Sometimes, you need to delete what you have (or save it in another file) and try again. Later in the book, we'll talk about better ways to debug your code, but rest assured, every developer has had to toss code at some point in his or her life.

*This page intentionally left blank* 

## <span id="page-21-2"></span><span id="page-21-0"></span>HOUR 1 [Installing and Running Python](#page-4-0)

#### <span id="page-21-1"></span>**What You'll Learn in This Hour:**

- $\blacktriangleright$  How to determine what operating system you're running
- ▶ How to install and run Python
- ▶ How to input basic commands into Python

Installing Python is one of the most important things you'll be doing in this book. Without it, you can't complete the rest of this book! Make sure to take your time in this hour. If you can't pass the exercises at the end of the hour, you'll have problems with every hour after this one.

### [Discovering Your Operating System](#page-4-0)

Many people know what kind of computer they have, but have no idea about the specific operating system that's installed on it. Knowing what operating system you're running is vital to learning how to program because it might change what you need to download or how you access certain parts of the system.

In general, if your computer was made by Apple (for example, if it's a MacBook or PowerBook), it's running Mac OS. Most other personal computers are running Windows.

If you ever have issues, you will need to know exactly what version of your OS you're running. On a Mac, click the Apple icon in your menu bar and select About this Mac. A window will pop up with some information about your computer, including the exact version of your OS (see Figure 1.1).

<span id="page-22-0"></span>![](_page_22_Picture_1.jpeg)

#### **FIGURE 1.1**

Finding the exact version of Mac OS.

If you're running a Windows machine, click your Start menu and find the Command Prompt program under Accessories. Clicking it will open the command prompt for your computer (see Figure  $1.2$ ).

![](_page_22_Picture_65.jpeg)

#### **FIGURE 1.2**

Finding Command Prompt in Windows.

If you're having trouble finding the command prompt, search for "cmd" in the Start menu's search or run box.

Once Command Prompt is open, type **systeminfo** and press Enter. A bunch of data will print out, but what you need is at the top. Scroll up and look for a line starting with "OS Name." In Figure 1.3 , the version is Microsoft Windows 7 Home Premium.

<span id="page-23-1"></span>![](_page_23_Picture_85.jpeg)

#### <span id="page-23-0"></span>**FIGURE 1.3**

Finding the Windows version in systeminfo.

Now that you're clear about what operating system you're running, let's install Python and a text editor. We'll cover Windows first. If you're using a Mac, go ahead and skip to the Mac section.

### [Setting Up Python on Windows](#page-4-0)

In this section, we'll guide you through installing Python on your Windows machine. Python 2.7 will run on Windows 2000, XP, Vista, and Windows 7 and 8. If your computer was bought after 2000, you're probably running one of these operating systems.

As for memory and hard drive space, Python is designed to run on little memory and take up little space. If you're running any Windows release after XP, you'll be fine.

#### Installing Python on Windows

Go to<http://www.python.org/getit/>in any browser. There, you'll see a list of various downloads for Python. Some of the downloads are for other operating systems, some are the code that makes Python, and some are Python installers made by other companies. We're only interested in the one that will install Python on a Windows machine.

Look for "Python 2.7.5 Windows Installer (Windows binary -- does not include source), as shown in Figure 1.4 . The last two numbers (the five and the seven) might change, but you should definitely get the package starting with the two. Python 3 is out, but this book is written for Python 2 (for more information about why we're using version 2 rather than version 3, check the "Q&A" section of this hour). There are some subtle differences between the two that might get confusing down the road if you install the wrong version.

<span id="page-24-0"></span>For the MD5 checksums and OpenPGP signatures, look at the detailed Python 2.7.5 page:

- Python 2.7.5 Windows Installer (Windows binary -- does not include source)
- . Python 2.7.5 Windows X86-64 Installer (Windows AMD64 / Intel 64 / X86-64 binary [1] -- does not include source)
- Python 2.7.5 Mac OS X 64-bit/32-bit x86-64/i386 Installer (for Mac OS X 10.6 and later [2])
- Python 2.7.5 Mac OS X 32-bit i386/PPC Installer (for Mac OS X 10.3 and later [2])
- Python 2.7.5 compressed source tarball (for Linux, Unix or Mac OS X)
- Python 2.7.5 bzipped source tarball (for Linux, Unix or Mac OS X, more compressed)

#### **FIGURE 1.4**

Windows Installer on Python.org.

Click the link to download the installer. Once it's done, click the downloaded installer to install Python. You should accept most of the default settings. The only one you should consider is whether you want to install Python just for you or for all users. If you're the only person on your computer, the question is moot, but if you share it with others (and they have their own logins), you should decide if you want to install Python for them as well. If you're not sure, install Python for all users because it doesn't significantly change the way their computer works and only adds a few new items to the Start menu.

If you're on Windows Vista or later, you'll likely get a pop-up asking if you want to allow the installer to make changes to your computer. Click Allow (or Okay, or whatever seems to be an affirmative response) to allow the installation to continue.

Once the Python installation is complete, you should have some new items under your Start menu. If you don't have the items in Figure 1.5 , try to install Python again. You may have canceled the installation at some point by accident.

![](_page_24_Picture_13.jpeg)

**FIGURE 1.5**  New Start menu items.

#### Running Python on Windows

For the book's early hours, we'll be running Python through the Python shell. The Python installer has given us two tools that make getting to the shell pretty easy: a link to the command line and a program called IDLE, shown in Figure 1.6 . From here on out, when you're asked to

<span id="page-25-0"></span>open a Python shell, open IDLE. Sometimes you'll be asked to run a file. In that case, open the file in IDLE and then either select Run Module under the Run menu or press F5.

![](_page_25_Picture_2.jpeg)

**FIGURE 1.6**  The Python shell in IDLE.

When you open IDLE, you'll see a screen like the one in Figure 1.6 . This is called the Python shell. Here, Python is waiting for you to type in commands, which it will execute right away. Go ahead and enter the following and press Enter:

print "Hello, world!"

Your screen should look like IDLE in Figure 1.7 .

![](_page_25_Picture_7.jpeg)

**FIGURE 1.7**  A line of Python code in IDLE.

Congratulations! You've written your first line of Python code!

### Installing a Text Editor on Windows

IDLE comes with a text editor, but you might want one that's a bit more robust to use in the book's later hours. For that, Notepad++ is a good option. It's available for free at [http://notepad](http://notepadplus-plus.org)plus-plus.org. For the moment, though, IDLE's text editor should be fine.

It's important never to open a Python file with a word processing program such as WordPad or Word. They have a tendency to wreak havoc with formatting and insert items that you may not be able to see. Once they're in there, it can be difficult to find them and remove them.

#### <span id="page-26-0"></span>Getting Around the File System

Though we'll be working with Python through IDLE in the beginning, eventually you'll need to get around your computer via the terminal.

Open a command prompt (this is the window you opened earlier to get information about your system). You should see something like this:

C:\Users\YourName\> \_

Where your cursor is currently blinking is called your command line (though you'll often see it referred to as your "prompt"). The text can be customized, but on most Windows computers, it's set to your current directory (another word for "folder").

To see what your current directory is, use the cd command:

```
C:\Users\YourName\> cd
C:\Users\YourName\
```
If you want to move to another directory, add that directory after the cd command:

```
C:\Users\YourName\> cd Downloads
C:\Users\YourName\Downloads\>
```
You can also use the full path of the directory you want to move to (that's a line that contains every nested directory):

```
C:\Users\YourName\> cd c:\Users\YourKid\
C:\Users\YourKid\>
```
You can also get a list of everything in a directory by using the  $dir$  command. If you use the command on its own, it will give you a list of the files in your current directory. If you give the command a directory, it will return all the contents of that directory.

```
C:\Users\YourName\projects> dir
c:\Users\YourName\projects> dir
 Volume in drive C is TI105970W0D
 Volume Serial Number is 52G3-1C5A
 Directory of c:\Users\YourName\projects
12/08/2012 09:38 AM <DIR> .
12/08/2012 09:38 AM <DIR> ..
12/08/2012 09:36 AM <DIR> rogue
06/20/2012 02:24 PM 198 todo.txt
12/08/2012 09:36 AM <DIR> website
             1 File(s) 198 bytes
              4 Dir(s) 79,784,599,552 bytes free
```
<span id="page-27-1"></span>Each line tells you the following:

- ▶ When the file was created
- $\blacktriangleright$  Whether it's a directory (indicated by  $\langle$ DIR $\rangle$ )
- ▶ How big the file is
- ▶ What the directory or file is called

If you want to make a new directory, use the mkdir command. This command requires that you tell it what you want to name the directory. If you just use the command on its own, you'll get an error.

```
C:\Users\YourName\projects> mkdir python
C:\Users\YourName\projects\> dir
Volume in drive C is TI105970W0D
 Volume Serial Number is 52G3-1C5A
 Directory of c:\Users\Katie\projects
12/08/2012 09:40 AM <DIR> .
12/08/2012 09:40 AM <DIR> ..
12/08/2012 09:40 AM <DIR> python
12/08/2012 09:36 AM <DIR> rogue
06/20/2012 02:24 PM 198 todo.txt
12/08/2012 09:36 AM <DIR> website
            1 File(s) 198 bytes
5 Dir(s) 79,784,603,648 bytes free
```
Now that you know how to get around on your computer through the command prompt, feel free to move to the "Try It Yourself" section.

### [Setting Up Python on a Mac](#page-4-0)

In this section, we will go over setting up Python on your Mac and installing a text editor. If you're using a Windows machine, feel free to skip this section.

### Installing Python on a Mac

If you're running a Mac, you already have Python installed! There's no need to download anything extra. Though there are some slight differences between the types of Python on older Macs, those differences shouldn't affect the activities we'll be doing in this book.

### <span id="page-28-0"></span>Running Python on a Mac

Whenever you're asked to run the Python shell, you'll need to start up IDLE. Sometimes, you'll be asked to run a file. In that case, start up IDLE and open the file (look under the File menu). Once the file is open, make sure to select the window with the code you want to run and then select Run Module under the Run menu.

In order to get IDLE running, you'll need to open up a terminal window. Click the search icon in your toolbar and search for "terminal." You should see something like the screen shown in Figure 1.8.

![](_page_28_Picture_4.jpeg)

#### **FIGURE 1.8**

Finding the terminal.

Clicking Terminal will bring up a terminal window like the one shown in Figure 1.9 . A terminal window gives you access to your computer through the command line.

![](_page_28_Picture_85.jpeg)

![](_page_28_Figure_9.jpeg)

The terminal window.

We'll go over some of the things you can do in the terminal later. For now, let's start up IDLE. On the command line, type **idle** and press Return. A new program will start up that looks like the screen in Figure 1.10 . This is the Python shell. Python is actively running and waiting for you to input commands.

<span id="page-29-0"></span>![](_page_29_Figure_1.jpeg)

#### **FIGURE 1.10**

The Python shell in IDLE.

Go ahead and type **print "Hello, world!"** and press Return. You should see something like Figure 1.11.

![](_page_29_Picture_5.jpeg)

**FIGURE 1.11**  A line of Python code in IDLE.

Congratulations! You've written your first line of Python code!

By default, the font is set a bit small for some monitors. If you want to change the font size, go to Configure IDLE under the Options menu. There, you can make the font as big as you need.

### Installing a Text Editor on a Mac

In the book's early hours, you'll be working with the shell. As your programs grow, however, you'll need a text editor that is geared toward writing code. A great free text editor is <span id="page-30-0"></span>TextWrangler, found at [http://www.barebones.com/products/textwrangler/download.html .](http://www.barebones.com/products/textwrangler/download.html) Download the disk image (that's the installer), and once it's done downloading, click it to install.

It's very important that you do not open your code in any word processing program such as Word or TextEdit. Programs like that can reformat your code and insert items you can't see. In the best case, your code will look ugly. In the worst, and most common case, your code will simply refuse to run.

#### Getting Around the File System

Though we'll be working with Python through IDLE in the beginning, eventually you'll need to get around your computer via the terminal.

Open a terminal window. You should see something like this:

```
ComputerName: ~$ _
```
Where your cursor is currently blinking is called your command line (though you'll often see it referred to as your "prompt"). The text can be customized, but on most Macs, it's set to your computer's name and your current directory (another word for "folder"). The tilde  $(\sim)$  is a shortcut for your home directory, which is often /Users/Yourusername/.

To see what your current directory is, use the pwd command:

ComputerName: ~\$ pwd /Users/YourName/

If you want to move to another directory, use the cd command:

```
ComputerName: ~$ cd Desktop
ComputerName: ~/Desktop/$
```
You can also use the full path of the directory you want to move to (that's a line that contains every nested directory):

```
ComputerName: ~$ cd /Users/YourKid/
ComputerName: /Users/YourKid$
```
Note that you'll often hear people call directories "folders." These are synonyms, and are often used interchangeably.

You can also get a list of everything in a directory by using the 1s command. If you use the command on its own, it will give you a list of the files in your current directory. If you give it a directory, it will return all the contents of that directory.

```
ComputerName: ~$ ls
ariel.pubkey.asc Documents server-misc
asn1 asnd ash-lost
bin linux signatures
ca-admin logs sounds
ComputerName: ~$ ls Documents
homework1.doc
resume.doc
```
<span id="page-31-1"></span>If you want to make a new directory, use the mkdir command. This command requires that you give it some sort of value, so it knows what to call the directory.

ComputerName: ~\$ mkdir projects ComputerName: ~\$ ls[ADD]

<span id="page-31-0"></span>todo.txt

#### W TRY IT YOURSELF

#### Testing Your Python Installation

To determine if everything is running correctly, start the Python shell and type in the following commands. The output should match what appears in the right column.

![](_page_31_Picture_128.jpeg)

### **Summary**

In this hour, we installed Python on your machine, installed a text editor, and tried out a few Python commands. You also learned what operating system you're running, and you learned some basics about how to move around in the file system.

### [Q&A](#page-4-0)

- **Q.** Why am I getting Python 2.7 rather than Python 3?
- **A.** Whenever a new version of Python comes out, it takes a while for everyone who has written libraries that use Python to catch up. Python 3 is great, but some of the libraries we'll be using later haven't moved over to it yet.

#### <span id="page-32-1"></span>**Q.** Will I have to start learning all over again when everyone moves to Python 3?

 **A.** Not at all! Much of the functionality from Python 2 has been moved over to Python 3. The vast majority of Python 3 will be very familiar to you, once you've completed all 24 hour lessons in this book. Once you feel ready to look into Python 3, check out the guide on Python.org. It will catch you up on all the changes that have been implemented.

#### **Q.** Are there any operating systems besides Mac and Windows?

<span id="page-32-0"></span> **A.** There are! Linux is a popular operating system among Python developers. Linux comes in many flavors—from those designed for enormous enterprise systems to those designed for schools and children. These are called "distributions." With the exception of a few made for large businesses, all Linux distributions are free. Some, such as Ubuntu, even have an installer that allows Windows users to dual boot: A user can start up his or her machine in Ubuntu or Windows. For more on Linux, check out the "Next Steps" section at the end of this book.

### [Workshop](#page-4-0)

The Workshop contains quiz questions and exercises to help you solidify your understanding of the material covered. Try to answer all questions before looking at the answers that follow.

#### Quiz

- **1.** What version of Python am I running?
- **2.** What is another word for "folder"?
- **3.** True or false? If I want to edit code in a text editor, I should use Microsoft Word or WordPad.

#### Answers

- **1.** Python 2.7. There might be another number after the 7 (for example, 2.7.5), but that number can be ignored.
- **2.** Directory. This is how we'll be referring to folders in this book.
- **3.** False! Rich editors such as Word and WordPad will wreak havoc on your code! Use a code editor such as Notepad++ for Windows or TextWrangler on the Mac.

#### Exercises

- **1.** Through the command line, create a new folder called "projects" in your home folder. Then, change into that directory and create another folder called "python".
- **2.** In your text editor, create a new file called hello.py in your new python directory (the one you made in Exercise 1). Type print "Hello, world" into it and then save and close it. In your command line, see how big the file is.

## <span id="page-33-2"></span><span id="page-33-0"></span>HOUR 4 [Storing Text in Strings](#page-5-0)

#### <span id="page-33-1"></span>**What You'll Learn in This Hour:**

- ▶ How to create and print strings
- ▶ How to get information about stored text
- ▶ How to use math with stored text
- ▶ How to format strings
- ▶ When to use strings in the real world

When Python wants to store text in a variable, it creates a variable called a *string*. A string's sole purpose is to hold text for the program. It can hold anything—from nothing at all (") to enough to fill up all the memory on your computer.

### [Creating Strings](#page-5-0)

Creating a string in Python is very similar to how we stored numbers in the last hour. One difference, however, is that we need to wrap the text we want to use as our string in quotes. Open your Python shell and type in the following:

```
>>> s = "Hello, world"
>>> s
'Hello, world'
```
The quotes can be either single (') or double ("). Keep in mind, though, that if you start with a double quote, you need to end with a double quote (and the same goes for single quotes). Mixing them up only confuses Python, and your program will refuse to run. Look at the following code, where the text "Harold" starts with a double quote but ends with a single quote:

```
>>> name = "Harold'
File "<stdin>", line 1
name = "Harold'
^ SyntaxError: EOL while scanning string literal
```
<span id="page-34-2"></span><span id="page-34-0"></span>As you can see, we got an error. We have to make the quote types match:

```
>>> name = "Harold"
>>> name
'Harold'
>>> name2 = 'Harold'
'Harold'
```
### [Printing Strings](#page-5-0)

<span id="page-34-1"></span>In the examples so far, Python prints out strings with the quotes still around them. If you want to get rid of these quotes, use a print statement:

```
>>> greeting = "Hello"
>>> print greeting
Hello
```
A print statement usually prints out the string, then moves to the next line. What if you don't want to move to the next line? In this case, you can add a comma (,) to the end of the print statement. This signals Python not to move to a new line yet. This only works in a file, though, because the shell will always move to the next line.

In this example, we print out an item along with the price on the same line:

```
print 'Apple: ',
print '$ 1.99 / lb' 
When we run it, we get this: 
Apple: $ 1.99 / lb
```
We can even do calculations between the two print statements, if we need to. Python will not move to a new line until we tell it to.

### [Getting Information About a String](#page-5-0)

In Hour 2, "Putting Numbers to Work in Python," variables were compared to cups because they can hold a number of things. Cups themselves have some basic functions, too, whether they contain something or not. You can move them around, you can touch their side to see if what's in them is hot or cold, and you can even look inside them to see if there's anything in there. The same goes with strings.

Python comes with a number of built-ins that are useful for getting information about the stored text and changing how it's formatted. For example, we can use len() to see how long a string is.

<span id="page-35-0"></span>In the following example, we want to see how long a name is:

```
>>> name = "katie"
>>> len(name)
5
```
In this case, the length of the string held in name is five.

In Python, variables also come with some extra capabilities that allow us to find out some basic information about what they happen to be storing. We call these methods. Methods are tacked on to the end of a variable name and are followed by parentheses. The parentheses hold any information the method might need. Many times, we leave the parentheses blank because the method already has all the information it requires.

One set of methods that comes with strings is used to change how the letters are formatted. Strings can be converted to all caps, all lowercase, initial capped (where the first letter of the string is capitalized), or title case (where the first letter and every letter after a space is capitalized). These methods are detailed in Table 4.1.

![](_page_35_Picture_138.jpeg)

#### TABLE 4.1 String-Formatting Methods

These methods are appended to the end of a string (or variable containing a string):

```
>>> title = "wind in the willows"
>>> title.upper()
'WIND IN THE WILLOWS'
>>> title.lower()
'wind in the willows'
>>> title.capitalize()
'Wind in the willows'
>>> title.title()
'Wind In The Willows'
```
These methods are nondestructive. They don't change what's stored in the variable. In the following example, note that the string stored in movie\_title isn't changed, even though we used .upper() on it:

```
>>> movie title = "the mousetrap"
>>> movie_title.upper()
'THE MOUSETRAP'
>>> movie title '
the mousetrap'
```
We can also see if certain things are true about a string. is alpha() and is digit() are two popular methods, especially when checking to see if a user put in the correct type of data for a string.

<span id="page-36-0"></span>In the following string, we check to see that birth year is composed of all digits and that state is nothing but letters:

```
>>> birth_year = "1980"
>>> state = "VA"
>>> birth_year.isdigit()
True
>>> state.isalpha()
True
```
Had birth year contained any letters or symbols (or even spaces), isdigit() would have returned False. With state, had it contained any numbers or symbols, we would have gotten False as well.

```
>>> state = "VA"
>>> state.isdigit()
False
```
### [Math and Comparison](#page-5-0)

Just as with numbers, you can perform certain kinds of math on strings as well as compare them. Not every operator works, though, and some of the operators don't work as you might expect.

### Adding Strings Together

Strings can also be added together to create new strings. Python will simply make a new string out of the smaller strings, appending one after the next.

In the following example, we take the strings stored in two variables (in this case, someone's first name and last name) and print them out together:

```
>>> first name = "Jacob"
>>> last_name = "Fulton"
>>> first_name + last_name
'JacobFulton'
```
<span id="page-37-0"></span>Note that Python doesn't add any space between the two strings. One way to add spaces to strings is to add them explicitly to the expression.

Let's add a space between the user's first and last names:

```
>>> first name + " " + last name
'Jacob Fulton'
```
#### Multiplication

You can do some funny things with multiplication and strings. When you multiply a string by an integer, Python returns a new string. This new string is the original string, repeated X number of times (where X is the value of the integer).

In the following example, we're going to multiply the string 'hello' by a few integers. Take note of the results.

```
\Rightarrow s = 'hello'>>> s * 5
'hello hello hello hello hello'
>>> s * 10
'hello hello hello hello hello hello hello hello hello hello '
>> S * 0\mathbf{r}
```
What happens if we store an integer in a string?

```
>> S = '5'>>> s * 5
55555
```
Normally, if we multiplied 5 by 5, Python would give us 25. In this case, however, '5' is stored as a string, so it's treated as a string and repeated five times.

There's some limitations to string multiplication, however. Multiplying by a negative number gives an empty string.

```
>>> s = "hello"
>>> s * -5
\mathbf{I}
```
Multiplying by a float gives an error:

```
>> s * 1.0
Traceback (most recent call last):
File "<stdin>", line 1, in <module> TypeError: can't multiply sequence by
non-int of type 'float'
```
#### <span id="page-38-1"></span>Comparing Strings

It's possible to compare strings just as you would numbers. Keep in mind, however, that Python is picky about strings being equal to each other. If the two strings differ, even slightly, they're not considered the same. Consider the following example:

```
>>> a = "Virginia"
>>> b = "virginia"
>>> a == b
False
```
<span id="page-38-0"></span>Although a and b are very similar, one is capitalized and one isn't. Because they aren't exactly alike, Python returns False when we ask whether they are alike.

Whitespace matters, too. Consider the following code snippet:

```
>>> greet1 = "Hello "
>>> greet2 = "Hello"
>>> greet1 == greet2
False
```
greet1 has a space at the end of its string whereas greet2 does not. Python looks at whitespace when comparing strings, so the two aren't considered equal.

#### Operators That Don't Work with Strings

In Python, the only operators that work with strings are addition and multiplication. You can't use strings if you're subtracting or dividing. If you try this, Python will throw an error and your program will stop running.

```
>> s = "5">>> s / 1
Traceback (most recent call last):
  File "<stdin>", line 1, in <module>
TypeError: unsupported operand type(s) for /: 'str' and 'int'
```
If you ever see an error like this one (unsupported operand type), it usually means that the data type you're trying to use doesn't know how to use that operator.

### [Formatting Strings](#page-5-0)

There are many ways to format strings—from removing extra spaces to forcing new lines. You can also add in tabs as well as search and replace specified text.

### <span id="page-39-0"></span>Controlling Spacing with Escapes

Until now, we've been printing strings out on one line. What if we need to print out something on multiple lines? We can use the special combination of a backslash and "n" ( $\ln$ ). Every time we insert this into a string, Python will start printing on the next line.

```
>>> rhyme = "Little Miss Muffett\nSat on a tuffet\nEating her curds and whey."
>>> print rhyme
Little Miss Muffett
Sat on a tuffet
Eating her curds and whey.
```
The backslash is a special character in strings. It's called an escape, and it clues Python into the fact that you have some special formatting in mind. You can also use an escape to put a string onto several lines in your code so it's easier to read. The preceding string isn't so easy to read as it is, but we can fix that as follows:

```
>>> rhyme = "Little Miss Muffett\n\
... Sat on a Tuffet\n\
... Eating her curds and whey."
>>> print rhyme
Little Miss Muffett
Sat on a Tuffet
Eating her curds and whey.
```
A new line isn't the only thing you can do with an escape, though. You can also insert tabs with  $\setminus t$ .

Take note of the spacing in the following example. Each  $\setminus t$  is replaced with tab when the string is printed.

```
>>> header = "Dish\tPrice\tType"
>>> print header
Dish Price Type
```
The escape is also useful for when you have quotes in a string. If you're creating a string that has quotes in it, this can cause some confusion for Python. "Escaping" them lets Python know that you're not done with the string quite yet.

In the following example, the name has a single quote in it. If we don't escape it, Python gives us an error. If we do, however, Python has no problem storing the string.

```
>>> name = 'Harry O'Conner'
File "<stdin>", line 1
name = 'Harry O'Conner'
                ^ SyntaxError: invalid syntax
>>> name = 'Harry O\'Conner'
>>> print name
Harry O'Conner
```
#### <span id="page-40-0"></span>**NOTE**

#### Another Way to Deal with Single Quotes

If you don't want to use an escape, you can use double quotes if your string contains single quotes, or vice versa. So, Python will have no issues saving "Harry O'Conner" or 'He said, "Hello" as he opened the door.'

But what if you need to use a backslash in a string? Simple: Just escape the backslash. In other words, if you want to display one backslash, you'll need to enter two backslashes.

In the following example, we want to save a path for a Windows machine. These always include backslashes, so we need to escape the backslash. When we print it, only one backslash appears.

```
>>> path = "C:\\Applications\\"
>>> print path
C:\Applications\
```
### Removing Whitespace

Sometimes, a user might put extra whitespace when typing in something for your program. This can be annoying when trying to print out several strings on one line, and it can be downright disastrous if you're trying to compare strings.

In the following example, extra whitespace makes printing out a name difficult. It looks like there's too much space between the first name and middle name. To make matters more difficult, the extra whitespace means that the comparison first name  $==$  "Hannah" fails.

```
>>> first_name = "Hannah "
>>> middle_name = "Marie"
>>> print first name + " " + middle name
Hannah Marie
>>> if first_name == "Hannah":
... print "Hi, Hannah!"
... else:
... print "Who are you?"
...
Who are you?
```
Strings come with a method,  $\text{strip}($ ), that allows you to strip out all the whitespace at the beginning and end of a string. In the following code snippet, the name Hannah has an extra space tacked onto the end. Using strip() removes that space.

```
>>> first_name = "Hannah "
>>> first_name.strip()
'Hannah'
```
<span id="page-41-0"></span>strip() not only removes all whitespace from around a string, it can remove other characters you specify. This time, Hannah is surrounded by a number of asterisks. Passing an asterisk to strip() removes all the asterisks in the string:

```
>>> bad_input = "****Hannah****"
>>> bad_input.strip('*')
'Hannah'
```
If you only want to strip the beginning or end of a string, you can use  $r$ strip() or  $l$ strip(), respectively. Here, the name Hannah has asterisks before and after it. If we pass an asterisk to rstrip(), only asterisks at the end of the string are removed. If we pass an asterisk to lstrip(), only asterisks at the beginning of the string are removed.

```
>>> bad_input = "****Hannah****"
>>> bad_input.rstrip('*')
'****Hannah'
>>> bad_input.lstrip('*')
'Hannah****'
```
### Searching and Replacing Text

Sometimes, you need to find a piece of text that is located in a string. Strings come with a number of methods that let you search for text. These methods can tell you how many times the text occurs, and let you replace one substring with another.

count () returns how many times one string appears in another string. In this example, we're using a rather lengthy bit of text stored in a variable called long text. Let's find how many times the word "the" appears:

```
>>> long_text.count('the')
5
```
Apparently, "the" appears five times.

What if we want to find out where the first instance of "ugly" appears? We can use  $\text{find}()$ . In this example, we want to find where the first instance of the word "ugly" appears in long text.

```
>>> long_text.find('ugly')
25
```
In this example, "ugly" appears starting at the 25th character. A character is one letter, number, space, or symbol.

#### **NOTE**

#### When find() Finds Nothing

```
If find() doesn't find anything, it returns -1.
```
<span id="page-42-1"></span>Strings in Python also come with the ability to replace substrings in strings. You can pass two strings to replace(), and Python will find all instances of the first string and replace it with the second string.

For example, if we don't like the term "ugly," we can replace it with "meh" by using replace() and giving it 'ugly' and 'meh' as parameters.

```
>>> long_text.replace('ugly', 'meh')
"Beautiful is better than meh.\n Explicit is better ...[snip]"
```
#### <span id="page-42-0"></span>**NOTE**

#### Zen of Python

Want to see what text I used for this section? In your interpreter, type import this. The Zen of Python will print out! This is the main philosophy behind Python, and is one of the Easter eggs in the Python library.

### [Using Strings in the Real World](#page-5-0)

In previous hours, we've gone over how Python might help the waiter in our imaginary restaurant. What about the chef? How can strings benefit her?

Most obviously, she can store the specials of the day in a script that can be run later by the waiter. That way, he can run it and see what the specials are without bothering her.

In the following script, the chef has saved a number of specials. She then prints them out in a formatted list of the specials of the day.

```
breakfast_special = "Texas Omelet"
breakfast notes = "Contains brisket, horseradish cheddar"
lunch special = "Greek patty melt"
lunch notes = "Like the regular one, but with tzatziki sauce"
dinner special = "Buffalo steak"
dinner_notes = "Top loin with hot sauce and blue cheese. NOT BUFFALO MEAT."
print "Today's specials"
print "*"*20
print "Breakfast: ",
print breakfast_special
print breakfast_notes
print
print "Lunch: ",
print lunch_special
print lunch_notes
print
```
<span id="page-43-2"></span>print "Dinner: ", print dinner\_special print dinner\_notes

When the waiter runs it, the following is printed out:

```
Today's specials
********************
Breakfast: Texas Omelet
Contains brisket, horseradish cheddar
Lunch: Greek patty melt
Like the regular one, but with tzatziki sauce
Dinner: Buffalo steak
Top loin with hot sauce and blue cheese. NOT BUFFALO MEAT.
```
<span id="page-43-1"></span>If the cook wants to change the specials later, she can edit the first few lines in the file.

### **Summary**

During this hour, you learned that text is stored in something called a string. Python allows you to do certain kinds of math operations on strings, and offers some extra methods for strings, such as removing whitespace.

### [Q&A](#page-5-0)

- **Q.** Is there any way to see all of the things I can do with a string without looking it up online?
- **A.** If you want to see everything you can do with strings, type this into your Python shell:

```
>> S = ""
>>> help(type(s))
```
 A list of everything you can do with strings will pop up. Pressing Enter will move you down one line, your up arrow will move you up one line, spacebar will move you down one page, and "q" will close the help menu. Note that this behavior is slightly different in IDLE, where all the text is printed at once.

 Incidentally, you can get this screen with any kind of Python data type. If you wanted to find out all the methods that come with the integer type, you could do something like this:

```
>> s = 1>>> help(type(s))
```
- **Q.** Why are the methods to remove whitespace from the beginning and end of a string called "right strip" and "left strip"? Why not "beginning" and "end"?
- **A.** In quite a few languages, text isn't printed from left to right. Arabic and Hebrew are both written from right to left, whereas many Eastern scripts are written from top to bottom. "Right" and "left" are more universal than "beginning" and "end".
- **Q.** How big can a string be?
- **A.** That depends on how much memory and hard drive space your computer has. Some languages limit the size of a string, but Python has no hard limit. In theory, one string in your program could fill up your whole hard drive!

### <span id="page-44-0"></span> [Workshop](#page-5-0)

The Workshop contains quiz questions and exercises to help you solidify your understanding of the material covered. Try to answer all questions before looking at the answers that follow.

### **Quiz**

- **1.** What characters can be stored in strings?
- **2.** What math operators work with strings?
- **3.** What is the backslash character (\) called? What is it used for?

#### Answers

- **1.** Alphabetic characters, numbers, and symbols can all be stored in strings, as well as whitespace characters such as spaces and tabs.
- **2.** Addition and multiplication operators work with strings.
- **3.** The backslash is called an "escape" and indicates that you want to include some special formatting, such as a tab, new line, a single or double quote, or a backslash.

### Exercise

In your program, you're given a string that contains the body of an email. If the email contains the word "emergency," print out "Do you want to make this email urgent?" If it contains the word "joke," print out "Do you want to set this email as non-urgent?"

## [Index](#page-11-0)

#### <span id="page-45-0"></span>Symbols

/ (backslash), [43](#page-39-0)  {} (curly brackets), [55](#page--1-8)  - (dash), [154](#page--1-8)   $==$  (double equals), 23-[24](#page--1-9)  $=$  (equals), [23](#page--1-8)-24 % (percent sign), [58](#page--1-8)  [] (square brackets), [61](#page--1-8)  != (unequal operator), [67](#page--1-8)  \*\*kwargs, 88, 92  $*$ args, 92

variables (Flask), [231](#page--1-8)  views (Flask), [230](#page--1-8)  addition, [21](#page--1-8)  Android applications, creating,  [287](#page--1-8)  appending data to files, [174](#page--1-8)  applications, [286](#page--1-8)  apps, Flask, 228-230 arrays, [17](#page--1-8)  Ascher, David, [292](#page--1-8)  attending conferences, [288](#page--1-8)  attributes, OOP (object-oriented programming), [106](#page--1-8)  avoiding errors, try/except, 32-33

### A

absolute value, [21](#page--1-8)  adding colors, to shapes (PyGame),  [246](#page--1-8)  data, to databases, 202-203 else, to if statements, 29-30 items to the end of lists, [64](#page--1-8)  to repositories, 264-265 logic, to Flask templates, 235-236 methods, to classes, 114-115 strings, together, 40-41 templates (Flask), [231](#page--1-8)  HTML, 231-232

#### B

backslash (/), [43](#page-39-0)  Batteries Included, [139](#page--1-8)  Beazley, David, [292](#page--1-8)  binary files, [181](#page--1-8)  blits, [252](#page--1-8)  blocks creating, 28-29 shells, [29](#page--1-8)  branches, [267](#page--1-8)  creating, 267-269 merging, [269](#page--1-8)  breaking out of loops, 74-75 bugs, 273-274 trying fixes, [279](#page--1-8) 

### C

calling functions, 82, 92 choice, [143](#page--1-8)  circles, drawing (PyGame), 247-248 class inheritance, [130](#page--1-8)  classes, 133-134 saving classes in files, 130-132 subclasses, 132-133 classes adding methods to, 114-115 class inheritance, 133-134 comparing values, equality, 126-127 creating basic class statements, 113-114 data types, 125-126 files, [157](#page--1-8)  greater than, 127-128 instances, [116](#page--1-8)  \_\_init\_\_() function, 116-118 moving and storing, 118-119 less than, 127-128 OOP (object-oriented programming), [106](#page--1-8)  overriding default methods,  [136](#page--1-8)  print, 128-130 real world uses, 119-121, 134-136 saving in files, 130-132 cleaning up user input, 54-55 clients, IRC (Internet Relay Chat), [280](#page--1-8)  code embedding comments in, 160-162 explaining with docstrings, 162-164 colors, adding, to shapes (PyGame), [246](#page--1-8)  combining types, 22-23 comma separated values (CSV), [194](#page--1-8) 

command line converting input(), 51-53 getting information, 49-51 prompts, [51](#page--1-8)  commands dir command, [10](#page-26-0)  mkdir command, [11](#page-27-1)  pdb debugger, [277](#page--1-8)  comments, embedding, in code, 160-162 comparing dictionaries, 98-99 lists, [67](#page--1-8)  numbers, [23](#page--1-8)  strings, [42](#page-38-1)  values, equality, 126-127 comparison operators, [24](#page--1-8)  conferences, attending, [288](#page--1-8)  contributing to other projects, [290](#page--1-8)  contributing to Python, [290](#page--1-8)  converting input(), command line, 51-53 count(), [63](#page--1-8)  CSS (cascading style sheets), [291](#page--1-8)  CSV (comma separated values), [194](#page--1-8)  curly brackets ({}), [55](#page--1-8)  cursors, databases, [201](#page--1-8)  custom dictionaries, creating (JSON), 189-191

#### D

dash (-), [154](#page--1-8)  data adding to databases, 202-203 appending to files, [174](#page--1-8)  reading from files, 171-172 writing to files, 173-174 data types classes, 125-126 SQLite, [200](#page--1-8)  databases, [197](#page--1-8)  cursors, [201](#page--1-8)  data, adding, 202-203

deciding when to use, 207-208 deleting, records with DELETE, 216-217 filtering with where, [210](#page--1-8)  checking for equality, 210-211 checking for inequality,  [211](#page--1-8)  finding non-similar items with NOT LIKE, 212-213 finding similar items with LIKE, [211](#page--1-8)  querying with greater than and less than, [213](#page--1-8)  querying, 203-205 real world uses, 205-207 reasons for using, 197-198 sorting, with ORDER BY, [214](#page--1-8)  SQL (Structured Query Language), [198](#page--1-8)  real world uses, 217-220 tables, creating, 200-202 unique items, DISTINCT, [215](#page--1-8)  updating records with UPDATE, 215-216 datetime, 140, 143, 145 time, 144-145 debuggers, pdb, 275-276 default values, setting for functions, [84](#page--1-8)  DELETE, 216-217 deleting records with DELETE, 216-217 descending ranges, [79](#page--1-8)  desktop applications, creating (resources), 286-287 dictionaries, 89, 95 comparing, 98-99 creating, 95-97 creating custom, JSON, 189-191 getting information, 97-98 real world uses, 99-101 dictionary, [17](#page--1-8)  dir command, [10](#page-26-0)  directories creating, 177-178 getting information, [175](#page--1-8)  lists of files, 175-176 moving around, 176-177

DISTINCT, [215](#page--1-8)  dividing by zero, [23](#page--1-8)  division, [21](#page--1-8)  Django, [286](#page--1-8)  docstrings, explaining code, 162-164 documentation, [159](#page--1-8)  docstrings, 162-164 embedding comments in code, 160-162 INSTALL, [165](#page--1-8)  writing instructions, [166](#page--1-8)  README, 164-165 writing, [166](#page--1-8)  real world uses, 167-168 reasons for good documentation, 159-160 does not equal, [24](#page--1-8)  double equals  $(==)$ , 23 double quotes ("), [37](#page-33-2)  drawing (PyGame) circles, 247-248 text, 252-253 dump(), [186](#page--1-8)  dynamic content, adding with Jinja, to Flask apps, 234-235

#### E

elif statements, 30-31 else statements, adding to if statements, 29-30 embedding comments in code, 160-162 \_\_eq\_\_(), [126](#page--1-8)  equality comparing values, classes, 126-127 filtering with where, 210-211 equals (=), [23-24](#page--1-8)  errors avoiding, try/except, 32-33 finding,with pdb debugger, 275-276 locating with traceback, 274-275

escapes, controlling spacing (strings), [43](#page-39-0)-44 except, [35](#page--1-8)  avoiding errors, 32-33 exponents, [21](#page--1-8)  extend(), [64](#page--1-8) 

### F

False, [23](#page--1-8)  false, variables, 31-32 file directories, including modules from, 152-154 file size, 178-179 file systems, navigating Mac. [14](#page-30-0)[-](#page-30-0)15 Windows, [10](#page-26-0)[-](#page-26-0)11 files appending data to, [174](#page--1-8)  binary files, [181](#page--1-8)  creating, 174-175 getting information, [178](#page--1-8)  file size, 178-179 time accessed, [179](#page--1-8)  JSON (JavaScript Object Notation), 185-186 saving to, 186-187 opening in write mode, [173](#page--1-8)  reading data from, 171-172 real world uses, [180](#page--1-8)  saving classes in, 130-132 writing data to, 173-174 filtering databases with where, 210-213 finding errors with pdb debugger, 275-276 modules, 145-146 non-similar items with NOT LIKE, 212-213 similar items with LIKE, [211](#page--1-8)  support IRC (Internet Relay Chat), 280-281 local user groups, [282](#page--1-8)  mailing lists, [282](#page--1-8) 

fixes for bugs, trying fixes, [279](#page--1-8)  Flask, 223-225 adding views, [230](#page--1-8)  creating apps, 228-230 frameworks, real world uses, 237-238 installing on Macs, 227-228 in Windows, 225-226 templates adding dynamic content with Jinja, 234-235 adding logic, 235-236 creating, 233-234 templates, adding, [231](#page--1-8)  HTML, 231-232 variables, adding, [231](#page--1-8)  float, [17](#page--1-8)  floor division, [21](#page--1-8)  formatting JSON (JavaScript Object Notation), 183-185 output, 55-56 strings, [39](#page-35-0)  controlling spacing with escapes, [43](#page-39-0)-44 removing whitespace, 44[-](#page-40-0)45 searching and replacing text, 45-46 frameworks, [286](#page--1-8)  versus libraries, [223](#page--1-8)  real world uses, 237-238 Freenode, [281](#page--1-8)  functions calling, 82, 92 count(), [63](#page--1-8)  creating basic, 81-82 dump(), [186](#page--1-8)  \_\_eq\_\_(), [126](#page--1-8)  extend(), [64](#page--1-8)  get\_receipts(), [193](#page--1-8)  getpass() function, [53 ,](#page--1-8) 58, 140 grouping within functions, [88](#page--1-8)  has key(), 97

help(), [163](#page--1-8)  returning values, 85-86 setting default values, [84](#page--1-8)  index(), [63](#page--1-8)  \_\_init\_\_(), [122](#page--1-8)  input(), [49-53](#page--1-8)  insert(), [65](#page--1-8)  is\_alpha(), 40 is\_digit(), 40  $ne$  (), 127 open(), [172](#page--1-8)  os.getcwd(), [175](#page--1-8)  os.listdir(), 175-176 os.makedir(), [177](#page--1-8)  os.makedirs(), [177](#page--1-8)  os.stat(), 178, 179 os.walk(), [176](#page--1-8)  passing values to, 82-83 pop(), 96, 101 randint, 141-142 range(), [72](#page--1-8)  raw input(), 51 readlines(), [172](#page--1-8)  real world uses, 89-91 remove(), [65](#page--1-8)  render(), [252](#page--1-8)  save\_receipts(), [193](#page--1-8)  scope, [86](#page--1-8)  creating variables, 86-87 parameters, 87-88 sending parameters, 88-89 \_\_str\_\_(), [128 - 130](#page--1-8)  strip(), [45](#page-41-0)  walk(), [176-177](#page--1-8)  write(), [173](#page--1-8)  writelines(), [173](#page--1-8) 

#### G

game creation competitions, [287](#page--1-8)  games, PyGame. See PyGame get\_receipts(), [193](#page--1-8)  getpass() function, [53 , 58 , 140](#page--1-8) 

#### Git, [261](#page--1-8)

GitHib, [262](#page--1-8)  installing, [262](#page--1-8)  joining GitHib, 261-262 remote repositories, 265-266 repositories adding items to, 264-265 checking out, 263-264 updating, 266-267 git merge command, [269](#page--1-8)  GitHib, [262](#page--1-8)  joining, 261-262 repositories, creating, [263](#page--1-8)  greater than, [24](#page--1-8)  classes, 127-128 querying, [213](#page--1-8)  greater than or equals, [24](#page--1-8)  grouping, functions, within functions, [88](#page--1-8) 

### H

has\_key(), [97](#page--1-8)  Hellmann, Doug, 146, 292 help(), [163](#page--1-8)  Help Screen, navigating, [163](#page--1-8)  HTML, 239, 291 templates (Flask), 231-232 HTML tags, [232](#page--1-8) 

#### I

if statements, 27-28 adding else, 29-30 importing, modules, [154](#page--1-8)  in, [64](#page--1-8)  including, modules, from file directories, 152-154 index(), [63](#page--1-8)  inequality, filtering with where,  [211](#page--1-8)  infinite loops, 76-77

information, storing with variables, [17](#page--1-8)  \_\_init\_\_() function, [122](#page--1-8)  classes, instances, 116-118 inline comments, in files, [160](#page--1-8)  input(), 49-50, 58 converting, command line, 51-53 real world uses, [57](#page--1-8)  insert(), [65](#page--1-8)  INSTALL, [165](#page--1-8)  writing instructions, [166](#page--1-8)  installations, testing, [15](#page-31-2)  installing Flask on Macs, 227-228 in Windows, 225-226 Git, [262](#page--1-8)  pip Macs, [228](#page--1-8)  Windows, [226](#page--1-8)  PyGame Macs. 242-243 Windows, [242](#page--1-8)  Python on a Mac, [11](#page-27-1)  on Windows, [7](#page-23-1)[-](#page-23-1)8 setuptools Macs, [227](#page--1-8)  Windows, [225](#page--1-8)  SOLite, on Windows, 199-200 text editors on a Mac, [13](#page-29-0)[-](#page-29-0)14 on Windows, [9](#page-25-0)  instances classes, [116](#page--1-8)  \_\_init\_\_() function, 116-118 moving and storing, 118-119 OOP (object-oriented programming), [106](#page--1-8)  integer, [17](#page--1-8)  Interactive Text Competition, [287](#page--1-8)  interfaces, 49-50 internet, searching for solutions, 278-279

Internet Relay Chat (IRC), 280-281 Invent Your Own Computer Games with Python, [292](#page--1-8)  iOS applications, creating, [287](#page--1-8)  IP addresses, [225](#page--1-8)  IRC (Internet Relay Chat), 280-281 clients, [280](#page--1-8)  is  $alpha()$ , 40 is  $digit()$ , 40 items, adding to the end of lists, [64](#page--1-8)  to repositories, 264-265 iterating loops, through lists, [73](#page--1-8) 

### J

JavaScript, [291](#page--1-8)  Jinja, adding dynamic content to Flask apps, 234-235 joining GitHib, 261-262 Jones, Brian K., [292](#page--1-8)  jQuery, [291](#page--1-8)  json, [140](#page--1-8)  JSON (JavaScript Object Notation) custom dictionaries, creating, 189-191 files, 185-186 formatting, 183-185 printing to screen, [187](#page--1-8)  real world uses, 191-194 saving objects as, 188-189 saving to files, 186-187 Julython, [288](#page--1-8) 

### K

keys, [96](#page--1-8)  Kivy, [287](#page--1-8) 

#### L

languages, learning, 290-291 Learn Python, [292](#page--1-8)  Learn Python the Hard Way, [292](#page--1-8)  less than, [24](#page--1-8)  classes, 127-128 querying, [213](#page--1-8)  less than or equals, [24](#page--1-8)  libraries, versus frameworks, [223](#page--1-8)  LIKE, finding similar items, [211](#page--1-8)  LIKE statements, [211](#page--1-8)  Linux, 16, 288-290 list, [17](#page--1-8)  list items, skipping to the next list item, loops, [74](#page--1-8)  lists adding items to the end of, [64](#page--1-8)  comparing, [67](#page--1-8)  creating, 61-63 getting information, 63-64 manipulating, 64-65 math, 65-66 ordering, [66](#page--1-8)  real world uses, 67-68 lists in lists, [91](#page--1-8)  lists integrating loops, [73](#page--1-8)  lists of files, directories, 175-176 local user groups, [282](#page--1-8)  localhost, [224](#page--1-8)  locating errors with traceback, 274-275 logic adding to Flask templates, 235-236 applying to real world problems, [34](#page--1-8)  long, [17](#page--1-8)  loops, [71](#page--1-8)  infinite loops, 76-77 iterating through lists, [73](#page--1-8)  real world uses, 77-78 repeating, naming loop variables, [73](#page--1-8)  repeating a set number of times, [71](#page--1-8)  range of numbers, [72](#page--1-8) 

repeating only when true, [76](#page--1-8)  infinite loops, 76-77 while loops, [76](#page--1-8)  skipping to the next list item, [74](#page--1-8)  variables, [75](#page--1-8)  while loops, [76](#page--1-8) 

#### M

 Macs file systems, navigating, 14[-](#page-30-0)15 installing, Flask, 227-228 PyGame, 242-243 Python, [11](#page-27-1)  operating systems, determining, [5](#page-21-2)  running, Python, [12](#page-21-2)[-](#page-21-2)13 SQLite, [198](#page--1-8)  text editors, installing, 13-14 mailing lists, [282](#page--1-8)  main program loops, PyGame, 244-245 managed service providers, [286](#page--1-8)  manipulating lists, 64-65 Martelli, Alex, [292](#page--1-8)  math, 20-21 applying to the real world, 23-25 combining types, 22-23 dividing by zero, [23](#page--1-8)  lists, 65-66 operators, [21](#page--1-8)  order of operations, [22](#page--1-8)  Matplotlib, [287](#page--1-8)  .md, [271](#page--1-8)  Meetup, [282](#page--1-8)  merging branches, [269](#page--1-8)  methods adding to classes, 114-115 OOP (object-oriented programming), [106](#page--1-8)  mkdir command, [11](#page-27-1) 

modules, 21, 139 choice, [143](#page--1-8)  creation of, [147](#page--1-8)  datetime, 143, 145 time, 144-145 finding, 145-146 importing, [154](#page--1-8)  including, from file directories, 152-154 random, 140, 142 randint function, 141-142 real world uses, 146-147 uniform, 142-143 moving around directories, 176-177 instances, 118-119 things around the screen, PyGame, 248-250 to the web, [236](#page--1-8)  multiplication, [21](#page--1-8)  strings, [41](#page-37-0)  music library programs, splitting up, 150-152

### N

named parameters, [203](#page--1-8)  naming loop variables, [73](#page--1-8)  variables, 19-20 navigating file systems Mac. [14](#page-30-0)[-](#page-30-0)15 Windows, [10](#page-26-0)[-](#page-26-0)11 Help Screen, [163](#page--1-8)  \_\_ne\_\_() function, [127](#page--1-8)  negation, [21](#page--1-8)  negative numbers, [68](#page--1-8)  nicknames, registering, IRC (Internet Relay Chat), [281](#page--1-8)  NOT LIKE, finding non-similar items, 212-213 Notepad++, [35](#page--1-8)  numbering, starting at zero, [62](#page--1-8)   numbers comparing, [23](#page--1-8)  length of, [26](#page--1-8)  storing, in variables, 18-19 NumPy, [287](#page--1-8) 

### O

object-oriented programming. See OOP (object-oriented programming) objects creating objects out of objects, 108-109 defined, [103](#page--1-8)  planning, [107](#page--1-8)  real world uses, [110](#page--1-8)  saving as JSON, 188-189 OOP (object-oriented programming), 103-106, 111 attributes, [106](#page--1-8)  classes, [106](#page--1-8)  instances, [106](#page--1-8)  methods, [106](#page--1-8)  objects, 104-106 subclasses, [106](#page--1-8)  vocabulary, [106](#page--1-8)  open(), [172](#page--1-8)  opening files, in write mode, [173](#page--1-8)  operating systems, determining which one you have, [5](#page-21-2)-7 operators, [21](#page--1-8)  comparison operators, [24](#page--1-8)  strings, [42](#page-38-1)  ORDER BY, sorting, [214](#page--1-8)  order of operations, math, [22](#page--1-8)  ordering lists, [66](#page--1-8)  os, [140](#page--1-8)  os.getcwd(), [175](#page--1-8)  os.listdir(), 175-176 os.makedir(), [177](#page--1-8)  os.makedirs(), [177](#page--1-8)  os.stat(), 178-179 os.walk(), [176](#page--1-8) 

 output formatting, 55-56 real world uses, [57](#page--1-8) 

#### P

packages, 139-140 datetime, [140](#page--1-8)  getpass, [140](#page--1-8)  json, [140](#page--1-8)  os, [140](#page--1-8)  pprint, [140](#page--1-8)  random, [140](#page--1-8)  sqlite3, 140 this, [140](#page--1-8)  packaging, [258](#page--1-8)  pandas, [287](#page--1-8)  parameters named parameters, [203](#page--1-8)  scope and, 87-88 sending, in functions, 88-89 passing values to functions, 82-83 returning values, 85-86 setting default values, [84](#page--1-8)  passwords, getting information, 53-54 paths, updating, 225-226 pdb debugger commands, [277](#page--1-8)  finding errors with pdb debugger, 275-276 PEP (Python Enhancement Proposal), [26](#page--1-8)  percent sign (%), [58](#page--1-8)  pip, [225](#page--1-8)  installing Macs, [228](#page--1-8)  Windows, [226](#page--1-8)  Planet Python, [292](#page--1-8)  planning how to break up programs, [150](#page--1-8)  objects, [107](#page--1-8)  Plone, [286](#page--1-8)  polymorphism. See class inheritance

pop(), 96, 101 print, [140](#page--1-8)  preparations for getting started with Python, 2-3 print, classes, 128-130 print statements, printing, strings, [38](#page-34-2)  printing JSON (JavaScript Object Notation), to screen, [187](#page--1-8)  strings, [38](#page-34-2)  problems, what to do when you get stuck, [3](#page-19-2)  programs, splitting music library programs, 150-152 planning how to break up programs, [150](#page--1-8)  real world uses, 155-157 reasons for, [149](#page--1-8)  programs written in Python, 2 prompts, command line, [51](#page--1-8)  PyGame, [241](#page--1-8)  drawing, text, 252-253 installing Macs. 242-243 Windows, [242](#page--1-8)  moving things around the screen, 248-250 real world uses, 253-257 resources, [253](#page--1-8)  screens, 243-244 main program loops, 244-245 user input, [245](#page--1-8)  shapes adding colors, [246](#page--1-8)  drawing circles, 247-248 user input, 250-251 Pyglet, [257](#page--1-8)  PyGUI, [287](#page--1-8)  Pyjs, [286](#page--1-8)  Python installing on a Mac, [11](#page-27-1)  on Windows, 7-8

 running on a Mac, [12](#page-28-0)[-](#page-28-0)13 on Windows, [8](#page-24-0)[-](#page-24-0)9 Python 2.7, [15](#page-31-2)  Python 3, 16, 291 Python Anywhere, [286](#page--1-8)  Python Cookbook, [292](#page--1-8)  Python Enhancement Proposal (PEP), [26](#page--1-8)  Python Standard Library by Example, [292](#page--1-8)  Python Tutor mailing lists, [282](#page--1-8)  Python.org, [292](#page--1-8)  PyVideo, [292](#page--1-8)  PyWeek, [287](#page--1-8) 

### Q

 querying databases, 203-205 with greater than and less than, [213](#page--1-8)  quotes, [37](#page-33-2) 

### R

randint function, 141-142 random, 140, 142 choice, [143](#page--1-8)  randint function, 141-142 uniform, 142-143 range(), [72](#page--1-8)  range of numbers descending ranges, [79](#page--1-8)  loops, [72](#page--1-8)  Ravenscroft, Anna, [292](#page--1-9)  raw\_input(), 51 reading, data, from files, 171-172 readlines(), [172](#page--1-8)  README, 164-165 writing, [166](#page--1-8) 

 records deleting with DELETE, 216-217 updating with UPDATE, 215-216 recursion, [93](#page--1-8)  registering nicknames, IRC (Internet Relay Chat), [281](#page--1-8)  remote repositories, 265-266 remove(), [65](#page--1-8)  removing whitespace from strings, 44-45 render(), [252](#page--1-8)  repeating loops naming loop variables, [73](#page--1-8)  range of numbers, [72](#page--1-8)  set number of times, [71](#page--1-8)  replacing text, [45](#page-41-0)-46 repositories adding items to, 264-265 checking out, 263-264 creating, [263](#page--1-8)  determining what not to push to the repository, 270-271 remote repositories, 265-266 updating, 266-267 resources books, [292](#page--1-8)  Django, [286](#page--1-8)  Kivy, [287](#page--1-8)  Plone, [286](#page--1-8)  PyGUI, [287](#page--1-8)  Pyjs, [286](#page--1-8)  Python Anywhere, [286](#page--1-8)  SciPy, [287](#page--1-8)  Web2py, [286](#page--1-8)  websites, 292-293 wxPython, [287](#page--1-8)  returning values, 85-86 running Python on a Mac, 12-13 on Windows, [8](#page-24-0)-9

#### S

sandboxes, [288](#page--1-8)  save\_receipts(), 193 saving classes in files, 130-132 JSON (JavaScript Object Notation) to files, 186-187 objects as JSON, 188-189 SciPy, [287](#page--1-8)  SciPy Library, [287](#page--1-8)  scope, functions, [86](#page--1-8)  creating variables, 86-87 parameters, 87-88 screens printing JSON to, [187](#page--1-8)  PyGame, 243-244 main program loops, 244-245 user input, [245](#page--1-8)  searching and replacing text, 45-46 searching internet for solutions, 278-279 sending parameters, functions, 88-89 serve, defined, [224](#page--1-8)  servers, [224](#page--1-8)  setuptools, [225](#page--1-8)  installing Macs, [227](#page--1-8)  Windows, [225](#page--1-8)  shapes, PyGame adding colors, [246](#page--1-8)  drawing circles, 247-248 Shaw, Zed, [292](#page--1-8)  shells, blocks, [29](#page--1-8)  Shotts, Jr., William E., 290 single quote ('), [37](#page-33-2)  size, testing, functions, [127](#page--1-8)  skipping to the next list item, loops, [74](#page--1-8)  sorting, [69](#page--1-8)  databases with ORDER BY,  [214](#page--1-8)  spaces, [29](#page--1-8)  spacing, controlling with escapes (strings), [43](#page-39-0)-44

splitting programs music library programs, 150-152 planning how to break up programs, [150](#page--1-8)  real world uses, 155-157 reasons for, [149](#page--1-8)  SQL (Structured Query Language), [198](#page--1-8)  real world uses, 217-220 sql statements, 203, 209 SQLAlchemy, [220](#page--1-8)  **SOLite** data types, [200](#page--1-8)  installing on Windows, 199-200 Macs, [198](#page--1-8)  testing, [200](#page--1-8)  users of, [207](#page--1-8)  sqlite3, [140](#page--1-8)  square brackets ([1], 61 stack trace, [274](#page--1-8)  steps, defined, [72](#page--1-8)  storing information with variables, [17](#page--1-8)  instances, 118-119 numbers, in variables, 18-19 \_str\_\_() function, 128-130 strings, [17](#page--1-8)  adding together, [40](#page-36-1)-41 comparing, [42](#page-38-1)  creating, 37-38 formatting, [39](#page-35-0)  controlling spacing with escapes, [43](#page-39-0)-44 removing whitespace, 44[-](#page-40-0)45 searching and replacing text, [45](#page-41-0)[-](#page-41-0)46 getting information about, 38[-](#page-34-2)40 multiplication, [41](#page-37-0)  operators, [42](#page-38-1)  printing, [38](#page-34-2)  real world uses, [46](#page-42-1)-47 strip(), [45](#page-41-0)  subclasses class inheritance, 132-133 OOP (object-oriented programming), [106](#page--1-8) 

subtraction, [21](#page--1-8)  Sweigart, Al, [292](#page--1-8)  SymPy, [287](#page--1-8) 

#### T

tables, creating in databases, 200-202 tabs, [29](#page--1-8)  templates adding in Flask, [231](#page--1-8)  HTML, 231-232 creating in Flask, 233-234 Flask adding dynamic content with Jinja, 234-235 adding logic, 235-236 testing installations, [15](#page-31-2)  size, functions for, [127](#page--1-8)  SQLite, [200](#page--1-8)  text drawing, PyGame, 252-253 searching and replacing, 45-46 text editors, installing on a Mac, [13](#page-29-0)[-](#page-29-0)14 on Windows, [9](#page-25-0)  The Hitchhiker's Guide to Python, [293](#page--1-8)  this, [140](#page--1-8)  time, 144-145 time accessed, files, [179](#page--1-8)  timedelta, [145](#page--1-8)  traceback, locating errors, 274-275 troubleshooting bugs, 273-274 finding errors with pdb debugger, 275-276 finding support IRC (Internet Relay Chat), 280-281 local user groups, [282](#page--1-8)  mailing lists, [282](#page--1-8) 

locating errors with traceback, 274-275 searching the internet for solutions, 278-279 trying fixes, [279](#page--1-8)  True, [23](#page--1-8)  true, variables, 31-32 try, avoiding, errors, 32-33 tuples, [17](#page--1-8)  types of, variables, 17-18

### U

Ubuntu, 289-290 unequal operator (!=), [67](#page--1-8)  uniform, 142-143 unique items, DISTINCT, [215](#page--1-8)  **UPDATE, 215-216**  updating paths, 225-226 records with UPDATE, 215-216 repositories, 266-267 user input cleaning up, 54-55 PyGame, 245, 250-251

### V

values

comparing, equality, 126-127 passing to functions, 82-83 returning values, 85-86 setting default values, [84](#page--1-8)  returning values, 85-86 variables adding, in Flask, [231](#page--1-8)  creating within functions, scope, 86-87

#### loops, [75](#page--1-8)  naming, [73](#page--1-8)  naming, 19-20 storing information, [17](#page--1-8)  storing numbers, 18-19 true and false, 31-32 types of, 17-18 versioning branches creating, 267-269 merging, [269](#page--1-8)  defined, [259](#page--1-8)  determining what not to push to the repository, 270-271 Git, [261](#page--1-8)  GitHib, [262](#page--1-8)  installing, [262](#page--1-8)  joining GitHib, 261-262 how it works, 260-261 importance of, 259-260 repositories adding items to, 264-265 checking out, 263-264 creating, [263](#page--1-8)  remote repositories, 265-266 updating, 266-267 views, adding in Flask, [230](#page--1-8)  Virtualbox, [289](#page--1-8)  virtualenv, [288](#page--1-8)

websites, 292-293 creating resources for,  [285 - 286](#page--1-8)  where, filtering, [210](#page--1-8)  checking for equality, 210-211 while loops, [76](#page--1-8)  whitespace, removing, from strings, [44](#page-40-0)-45 Windows Flask, installing, [226](#page--1-8)  installing PyGame, [242](#page--1-8)  Python, [7](#page-23-1)-8 running, Python, [8](#page-24-0)-9 SOLite, installing, 199-200 text editors, installing, [9](#page-25-0)  Windows Installer, 7-8 Windows machines, operating systems, determining, [6](#page-22-0)  write(), [173](#page--1-8)  write mode, opening files in, [173](#page--1-8)  writelines(), [173](#page--1-8)  writing data to files, 173-174 INSTALL instructions, [166](#page--1-8)  README, [166](#page--1-8)  wxPython, [287](#page--1-8) 

### W-X-Y-Z

virtualenvwrapper, [288](#page--1-8) 

w+, [175](#page--1-8)  walk(), [177](#page--1-8)  Web, moving to, [236](#page--1-8)  Web Fundamentals, [291](#page--1-8)  web servers, [224](#page--1-8)  Web2py, [286](#page--1-8)